# Arduino・Suwano をはじめよう@KYOTO-U No.2

2012 年 5 月 2 日

京都大学 学術情報メディアセンター

喜多 一

#### 今回の学習目標

- z ブレッドボードの使い方を覚える.
- ブレッドボード上で LED とコンタクトスイッチを使った回路作成し Arduino で制御する.(デジ タルの入力と出力)
- 変数と条件分岐のプログラミングを覚え る.

#### 1. ブレッドボードを使う

ブレッドボードは電子部品を差し込んで回 路を試作するための配線用のボードです。 写真1のブレッドボードでは,中央の部分は A 方向に相互が導通してします. 周辺部の2列は B 方向に相互に導通してい ます. ここは電源線 (赤色) や 0 V の線 (GND, 青色) などに使います.

今回の実習ではコンタクトスイッチ(写真2)の押 し下げによって LED の点灯,消灯を制御する回路 を作ってみます.コンタクトスイッチには4本の足 が出ていますが, B 方向の2本は内部で接続されて います. スイッチを押し下げると A 方向の2本が導 通します.

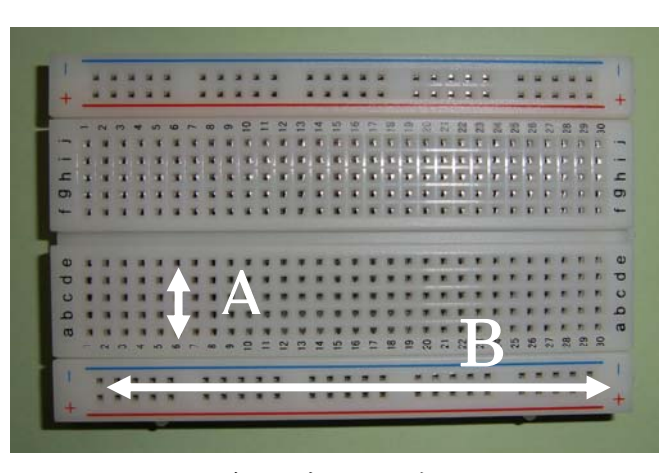

写真 1 ブレッドボード

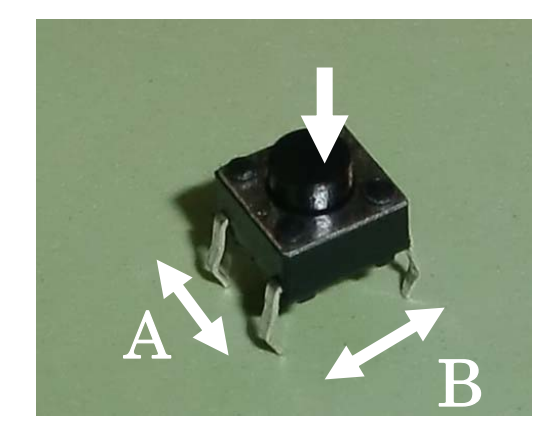

写真2 コンタクトスイッチ

# 2. ブレッドボード上の LED とコンタクトスイッチを使った回路の制御 2.1 ブレッドボード上での配線

(Suwano ではドーターボードのスイッチ(SW2)と LED(LED2) を使って同じ実習ができます.)

Arduino でコンタクトス イッチの押し下げ状態を 検出するために図1のよ うな回路をブレッドボー ドを使って作成します. 以 下の手順に従ってくださ い.

注意!回路を構成してい る 最 中 は Arduino を USB ケーブルから外して

おいてください.これは電源などを短 絡して Arduino や電子部品を壊さな いようにするためです.

注意!電子部品の端子は柔らかくて曲 がったり折れたりしやすいものです. ブレッドボードに差し込む際には無理 に押し込んだりせず,慎重に作業して ください.

1. まず Arduino の 5V と GND からの配線を行ないます. 5V に は赤の,GND には黒のジャンパ 線を使います.

Ψ \*\*\*\*\*\* \*\*\*\*\*\* \*\*\*\*\* \*\*\*\*\* \*\*\*\* Fritzingを使用して作成 http://fritzing.org/download/図1 コンタクトスイッチの配線 LED1<br>Red (633nm)

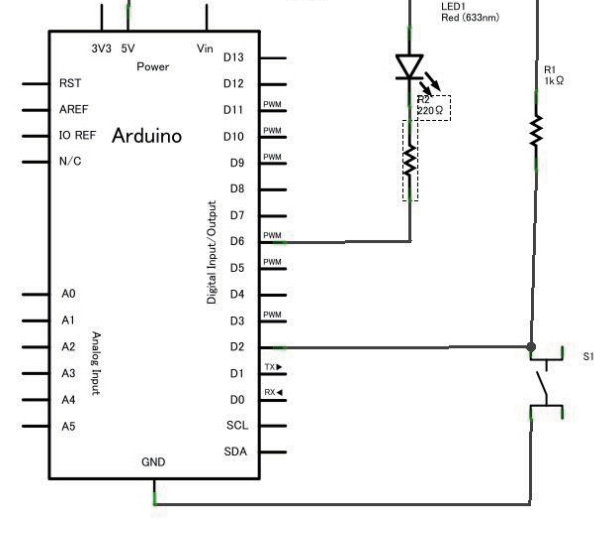

図2 回路図

- 2. 次に LED と抵抗器からなる回路を作成してください.
	- **> 5V の電源から LED のアノード(足の長いほう)へ, LED のカソード(足の短いほう)** から抵抗器(330Ω,橙,橙,茶,金のカラーコード)を介して Arduino の D6 に配 線します.
- 3. 次にコンタクトスイッチの回路を作成します.
	- 5V の電源から抵抗器(10kΩ,茶,黒,橙,金のカラーコード)を介してコンタクトス イッチの片側に,コンタクトスイッチの反対側を GND に配線します.
	- コンタクトスイッチと抵抗器が接続している部分から Arduino の D2 ピンに配線しま す.

この回路では D6 が OV (LOW) のとき LED が点灯し, 5V (HIGH) のとき LED は消灯しま す. またスイッチが押されているときは D2 には OV (LOW) が、押されていないときには 5V (HIGH) の電圧がかかります.

回路図で表したものが図2です. 回路図では電源線(5V) を上側に、GND(0V) を下側に描くこと が多いです.

注意!配線は電子回路における「プログラム」です. 誤っていると動作しませんし、部品を壊す 恐れもあります. 動作させる前に必ず点検するようにしてください.

#### 2.2 コンタクトスイッチからの入力の処理(その1)

スイッチを押している間, LED が点灯するするプログラムを作成します. 次のプログラム (ス ケッチ)を作成して実行してみてください.

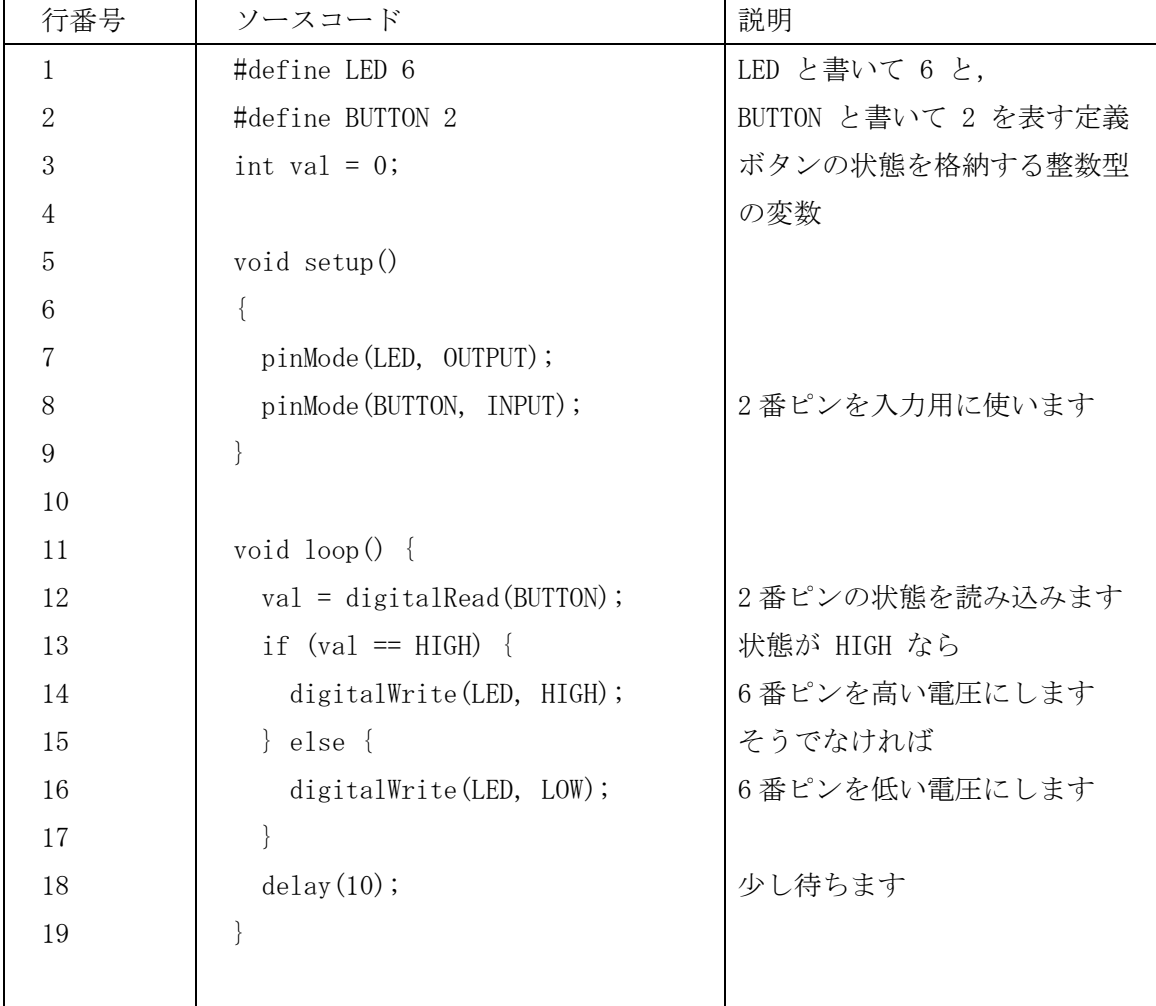

## このプログラムで新しく学ぶこと: マクロ定義と変数の利用

マクロ定義:1 行目の 「#define LED 6」と 2 行目の「#define BUTTON 2」 の #define (define は定義と いう意味)は次に現れる名前をその次に現れる定義(文字の列)の代わりに使えるようにする命令(マ クロ定義)です.

#define 名前 定義

プログラムの中に直接 6 や 2 という数字を埋め込む代わりに LED とか BUTTON と書けば,ベリ ファイの際に 6 や 2 に置き換えてくれます.たとえば 7 行目の

pinMode(LED, OUTPUT)

は pinMode(6, OUTPUT) に置き換えられます.こうすることにより,直接,数字を書くより意味が分か りやすくなりプログラムが分かりやすくなります.

変数の宣言:2行目の「int val = 0;」 は変数の宣言です.

● 変数には値を入れたり(書き換えたり),入っている値を参照したりすることができます.プログラムの 中で情報を保持するために基本的な仕組みです.

- この行では整数(int, integer の略)型の変数で名前が val というものを宣言し, その内容を 0 に初期化しています.
	- ¾ int 型の整数は Arduino では -215 (-32768) から 215-1 (32767) までの整数を扱うこと ができます. 桁数が限られていることに注意してください.
	- **▶ より桁数の多い数値の利用には long 型 (-2,147,483,648 から 2,147,483,647 まで扱** えます) を,
	- ▶ また小数点以下の値を持つ場合には float 型 (floating point number は浮動小数点 数という意味)を用います.
- 12 行目の

val = digitalRead(BUTTON);

- の = は変数に値を代入(設定)する命令(演算子)で,
- ¾ まず右辺の値(ここでは関数 digitalRead(BUTTON) で得られるスイッチの値)を計算し,
- ▶ これを左辺の変数 val に設定します.
- 13 行目の

if  $\text{(val == HIGH)}$  {

の if 文(後述します) の中で val == HIGH とありますが, 「==」は左辺と右辺の値が等し いかどうかを検査する命令(演算子)です. 左辺に val とありますが、これにより val と いう変数に設定している値を読み出し(評価し),右辺の定数 HIGH と等しいかどうか比較し ています.

- setup() や loop() といった関数の定義の外側で定義される変数は「外部変数」と呼びます.
	- ¾ このプログラムでは loop() の中で val に値を代入したり,値を評価したりしていますが,
	- ▶ 外部変数はどの関数の中でも代入や評価ができます.
	- ¾ また外部変数の値はプログラムが起動すれば,常に値を保持しています.

### 2.3 コンタクトスイッチからの入力の処理(その2)

今度はスイッチを押す度に点灯と消灯を切り替えるプログラムを作ります。そのためには

- スイッチが押されていない状態から押された状態への変化を検出し,
- その度に消灯すべきか,点灯すべきかを切り替えなければなりません.

プログラムは少し複雑になります.

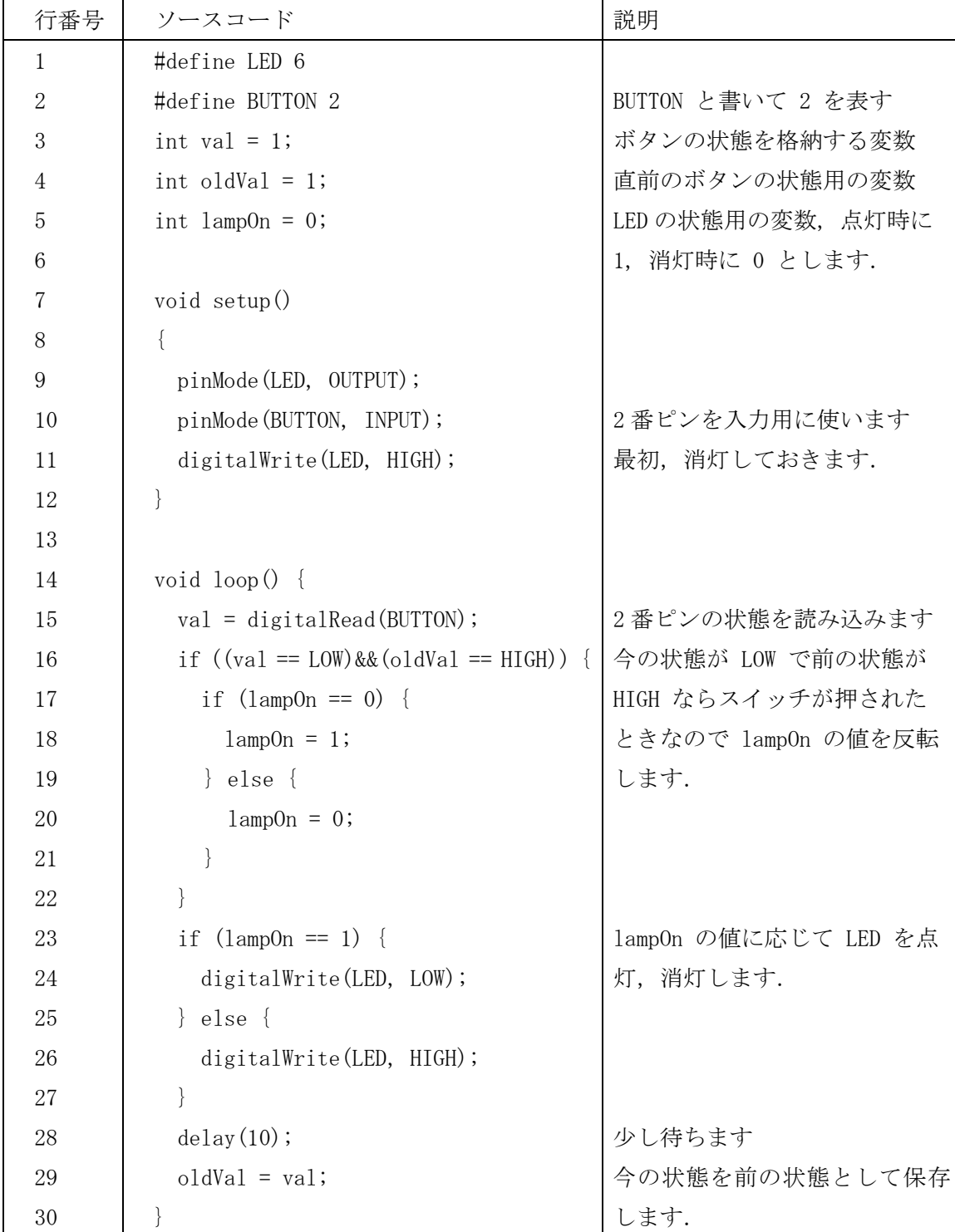

先のプログラムは 15-19, 21-25 行目を変更して以下のように書いても同様に動作します. これは lampOn の値が 0 と 1 を取ること, HIGH と LOW の定義が 1 と 0 であることを使っています. プログラムはコンパクトになりますが,分かりにくくなります.

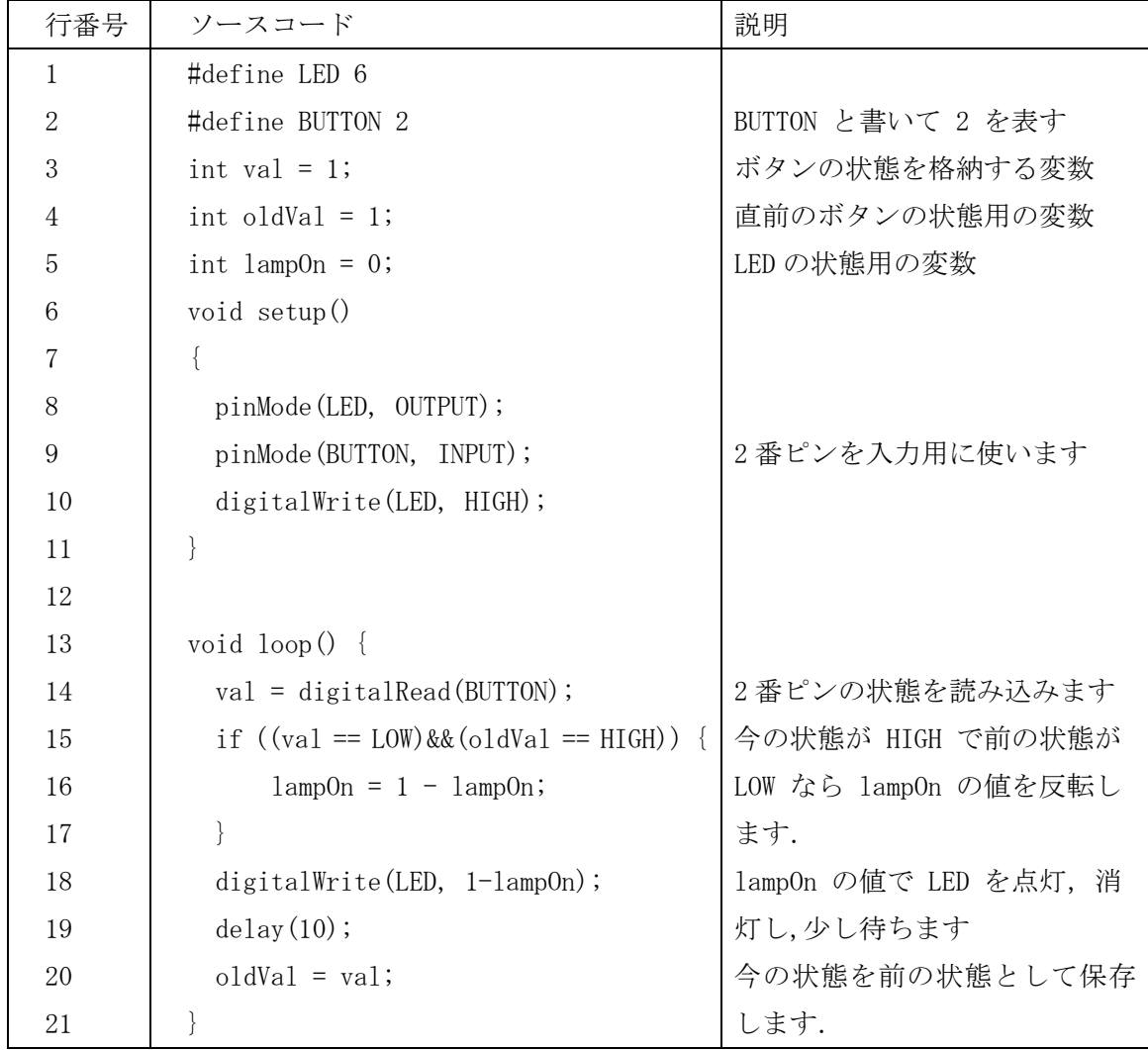

# 2.4 コンタクトスイッチからの入力の処理(その3)

今度はスイッチが押されたら暫くの間,LED を点灯するプログラムを作りましょう.

![](_page_7_Picture_235.jpeg)

#### 3. 変数,代入文と条件分岐のプログラミング

2.節のプログラムで新しく出てきたプログラムの概念に変数のほかに条件分岐があります.

#### 3.1 代入文での変数の評価と代入

変数は代入文の右辺に現れれば,その値を評価し,左辺に現れれば右辺の値を代入することにな ります.例えば 2.4 節のプログラムで 22 行目に

 $count = count - TICK;$ 

とありますが,例えば count に値 1000 が, TICK の定義が 10 に設定さているとすれば,この 行は以下のように解釈,実行されます.

1. まず右辺を評価(します)

(ア)右辺に現れた count では値を評価して 1000 を得ます.

(イ)右辺を計算すると 1000 – 10 を評価して 990 という値(評価値)を得ま す.

2. これを左辺に現れた変数 count に代入します.count の値は右辺の評価値である 990 に更 新されます.

すなわち,この行は変数 count に代入されている値を10 だけ減らすプログラムです.

# 代入文は 「変数 = 式;」の形式をとる. 等号の右辺を計算して結果を左辺の変数に設定する. 右辺に現れる変数は代入されている値が使われる.

#### 3.2 条件分岐

変数の値などによってプログラムの動作を変えるには if 文を用います. 2.2 節のプログラムでは 13 ~ 17 行目のプログラムで

```
if (va1 == HIGH) {
  digitalWrite(LED, HIGH); 
} else {
```
digitalWrite(LED, LOW);

}

のように記述されています.これは変数 val の値が HIGH と等しいかどうか(val == HIGH) を 検査し,それが成り立っていたら LED を消灯(digitalWrite(LED, HIGH))し,そうでなければ (else) LED を点灯する(digitalWrite(LED, LOW))というプログラムです.

## 注意!等しいかどうかの検査には演算子 == を用います.等号が1つ(=) だと代入文になって しまうので注意が必要です.

![](_page_9_Figure_0.jpeg)

図2 条件分岐のフローチャート

設定することもできます.2.3 節のプログラムでは2つの等号がともに成立していることを判定 するために

```
if ((\text{val} == \text{LOW}) \& (\text{oldVal} == \text{HIGH})) … 
}
```
という表記を用いています.ここで,「&&」は論理積(AND, 両方が成立しているときに成立)を 表します. 論理和 (OR, どちらかが成立しているときに成立)には「||」を用います.

if 文の形式は以下のようになります.

![](_page_9_Picture_6.jpeg)

成立していない時に何もしないなら, else {… } を省略できます.

![](_page_9_Picture_135.jpeg)

if 文を入れ子にして使うこともできます. 先の複合的な条件設定は if 文の入れ子で次のよう にプログラムすることもできます.

```
if \text{val} == \text{LOW} {
  if \text{(oldVal} == \text{HIGH)} {
      … 
   } 
}
```
## コンタクトスイッチのプログラミング

コンタクトスイッチの状況は関数 digitalRead(BUTTON) を呼び出すことによって知ることが できます.「スイッチが押されている」ことを検出するには,digitalRead(BUTTON) の値が HIGH かどうかを検査すればいいのですが,「スイッチが(新たに)押された」ことを検出する には

- 直前には押されていない
- 今の時点では押されている

```
という2つの条件がともに成り立っていることを確認する必要があります.
```
そこで

```
oldVal = digitalRead(BUTTON);
```
 $delay(10);$ 

```
val = digitalRead(BUTTON);
```

```
if ((\text{val} == \text{LOW}) \& \& (\text{oldVal} == \text{HIGH})) {
```

```
 成立したときの処理
```
}

などとして検査しなければなりません.ここで delay(10)を挿入しているのは機械的なスイッチ は金属片を相互に接触させて回路を導通させるのですが、接触は単純に生じるのではなく、スイ ッチの投入時や切断時には短時間に何度が接触,非接触を繰り返すことがあります.これはバウ ンスと呼びます.このようなバウンスを無視するために 10 ミリ秒だけ(値は経験的に決める) 待つようにプログラムするのです.

![](_page_10_Figure_13.jpeg)

図3 スイッチのバウンシング

2.3 節や 2.4 節のプログラムでは loop() 関数が繰り返し呼ばれることを利用して以下の動作を しています。

- z oldVal は初期値として 1 (HIGH, 押されていない)としている。
- loop() 関数の最初に val = digitalRead(BUTTON); としてスイッチの値を読み取っている。
- if ((val == LOW)&&(oldVal == HIGH)) { … } によりスイッチが「(新たに) 押された」こ とを検出して処理している。
- delay(10) などで適当な時間待っている。 次回の loop() の呼び出しに備えて今回読み込んだスイッチの値 (val に代入されている) を oldVal に代入 (oldVal = val;) して保存する。

![](_page_11_Figure_5.jpeg)

### 4.プログラムを少し変えてみる

先の回路に LED をもう一つ加え,10 番ピンからの出力で制御するようにします.片方は 2.2 節 のプログラムと同じように,他方は 2.3 節のプログラムと同じように動作するプログラムを作成 してみなさい. 回路図を図4に示します.

Suwano ではドーターボードの LED3 を追加して使うことになります.

![](_page_12_Figure_3.jpeg)

図4 LED を2つ使う回路

#### 5. LED の使い方

LED は適正な電圧,電流で使わなければなりません.

- LED の足の長いほうがアノード,短いほうの足がカソードと呼ばれ,点灯する際にはアノード側を高 い電圧にします.
- 赤色の LED が点灯する電圧は 1.8V, 緑や青色の LED が点灯する電圧は 3.5V 程度です.
- また砲弾型の LED に流すべき電流は 10mA 程度です.

このため,LED を直接,5V の電源線と GND につなぐと電流が流れすぎて LED を破損します. 適切な電流,電圧で使用するためには LED に直列に 150 Ω(緑,青),330 Ω(赤)といった値の抵抗 器を直列につなぎます.

例えば 330 Ωの抵抗器に 10mA の電流を流すと電圧降下は 3.3 V になります.したがって 5V の電 源からの差が 1.7 V になり,想定した電流値で概ね適正な電圧が LED に加わることになります.